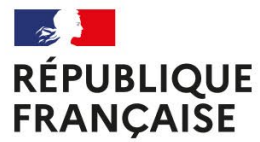

Liberté Égalité Fraternité

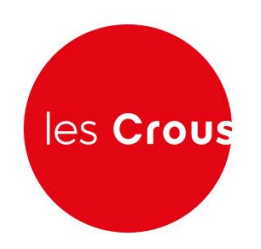

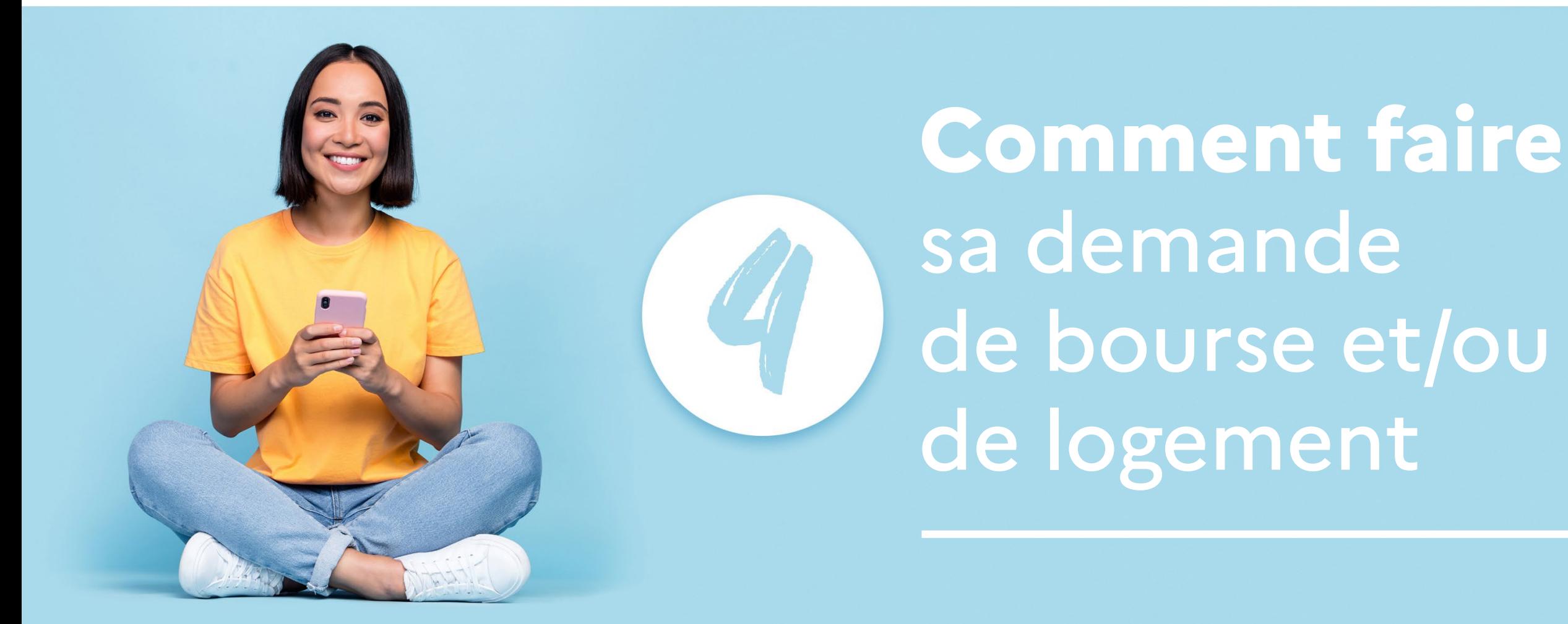

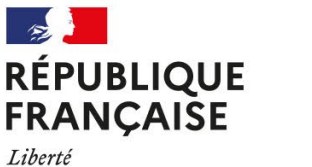

Égalité Fraternité

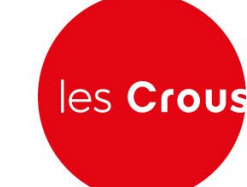

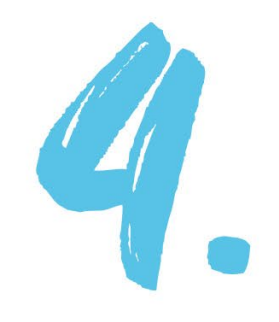

# **Comment faire** sa demande de bourse et/ou de logement

La demande de bourse sur critères sociaux se fait à travers une procédure unique appelée **"Dossier social étudiant" (DSE).**

**La procédure du DSE concerne les demandes de bourse sur critères sociaux des établissements :**

- du ministère de l'Enseignement supérieur et de la Recherche
- du ministère de la Culture
- du ministère de l'Agriculture et de la souveraineté alimentaire
- du ministère de l'Economie, des Finances et de la Souveraineté industrielle et numérique (écoles de l'Institut Mines-Telecom et du GENES)
- du ministère des Armées (ISAE-SUPAERO, IP Paris, ENSTA )
- du ministère de la Transition écologique et de la Cohésion des territoires (ENTPE et ENM)

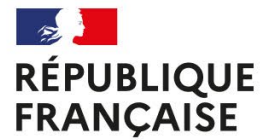

Liberté Égalité Fraternité

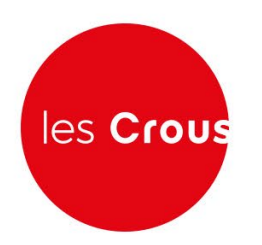

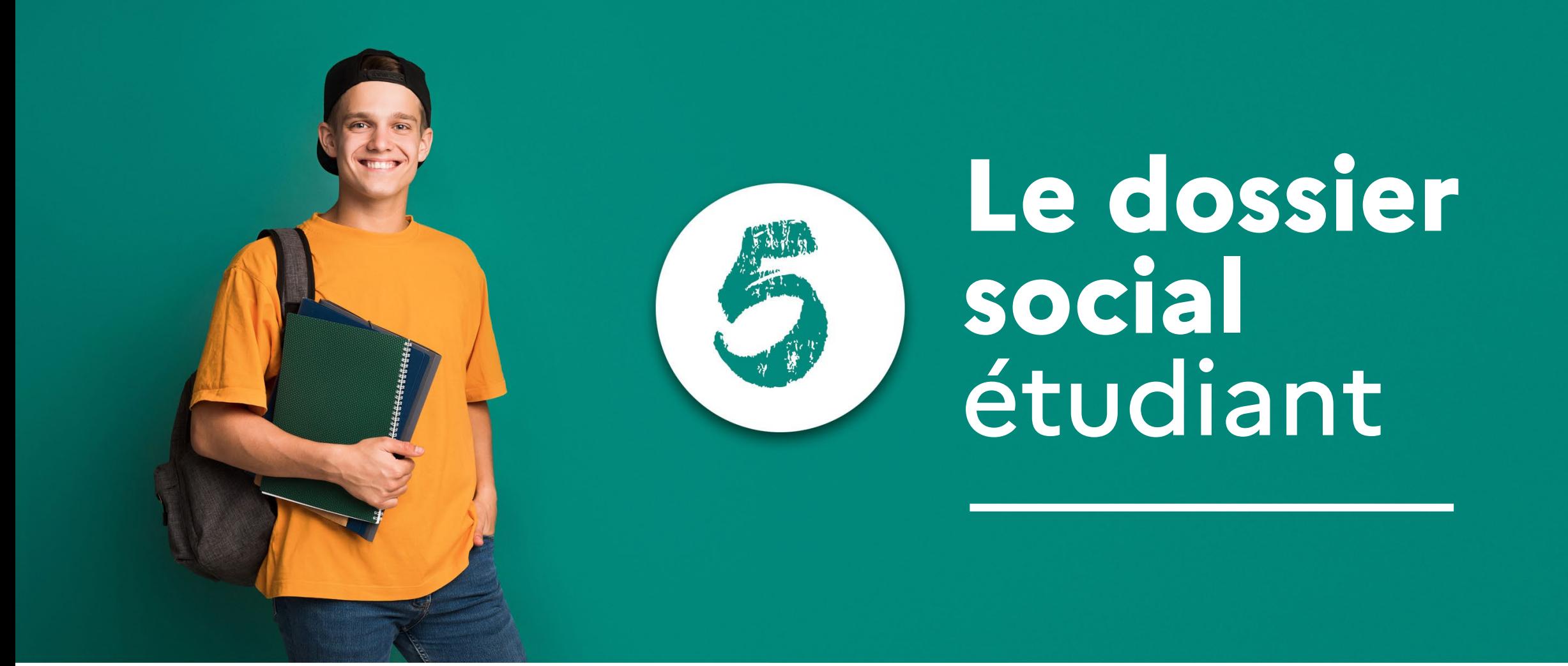

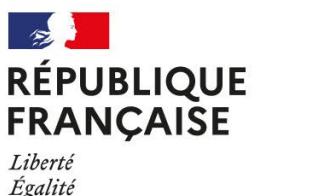

Fraternité

les Crous

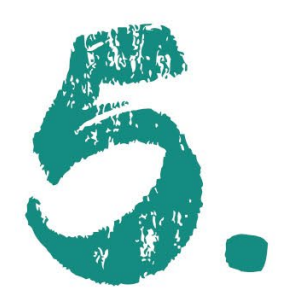

# **Le dossier social** étudiant

## **Faire sa demande**

Dès le 1er mars 2024, connectez-vous sur [messervices.etudiant.gouv.fr](https://www.messervices.etudiant.gouv.fr/) et cliquez sur l'onglet « demande de Dossier social étudiant (DSE)».

Saisissez impérativement votre DSE avant le 31 mai 2024 pour la rentrée 2024-2025.

Une fois votre dossier validé, un mail vous est adressé vous confirmant soit le dépôt de votre dossier, soit vous demandant de retourner des pièces complémentaires .

**Renvoyez votre dossier complété** avec les pièces justificatives demandées au plus tôt.

### **Les notifications**

#### *> Notification conditionnelle*

Le Crous vous envoie par e-mail une notification conditionnelle qui est une réponse de principe indiquant votre échelon de bourse en fonction du vœu d'étude indiqué.

Les vœux d'étude sont simplement indicatifs et vous permettent d'avoir connaissance de vos droits à bourse.

Ils peuvent être modifiés sur demande auprès de votre Crous.

La notification conditionnelle de bourse doit être obligatoirement présentée à votre établissement lors de votre inscription administrative et pédagogique.

#### *> Notification définitive*

La notification définitive vous sera envoyée après réception par le Crous de la confirmation de votre inscription par votre établissement de formation.